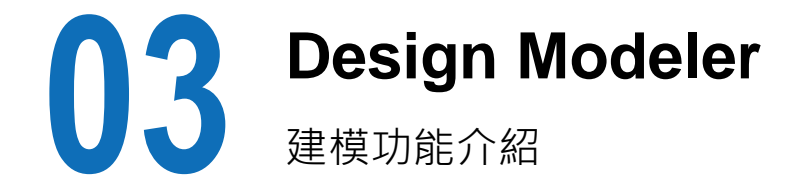

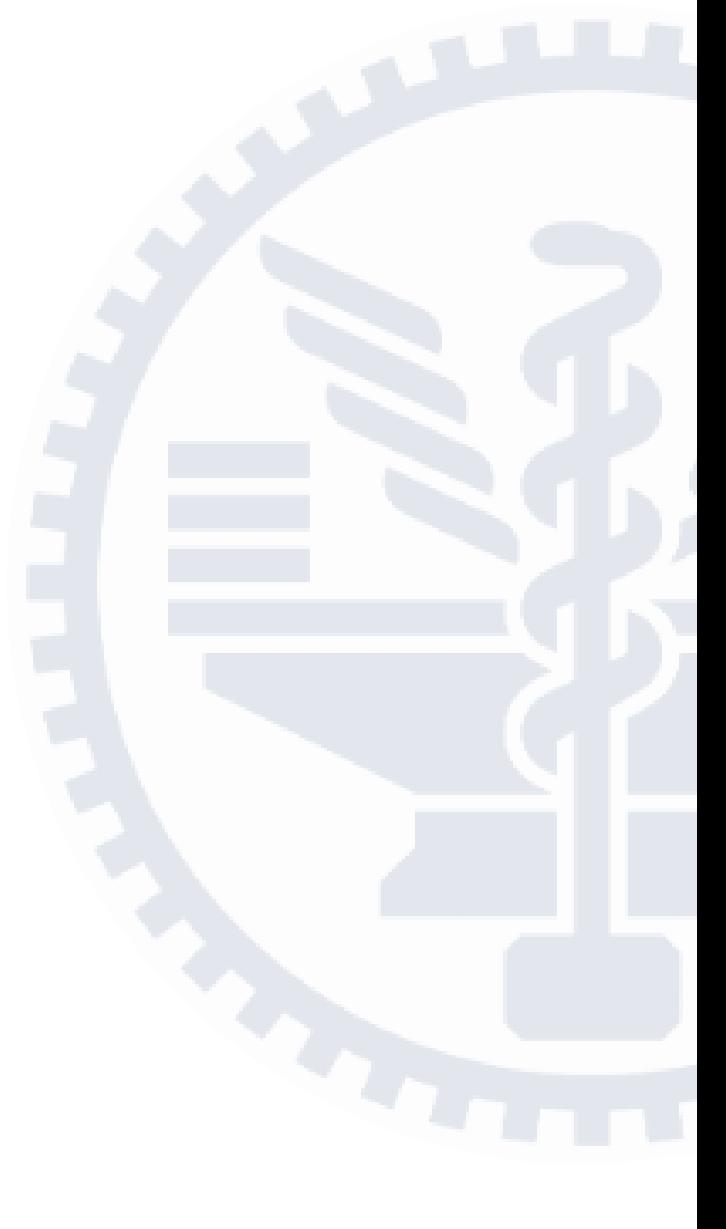

## **Introduction of ANSYS Workbench**

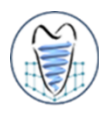

#### ■ 選定分析類型

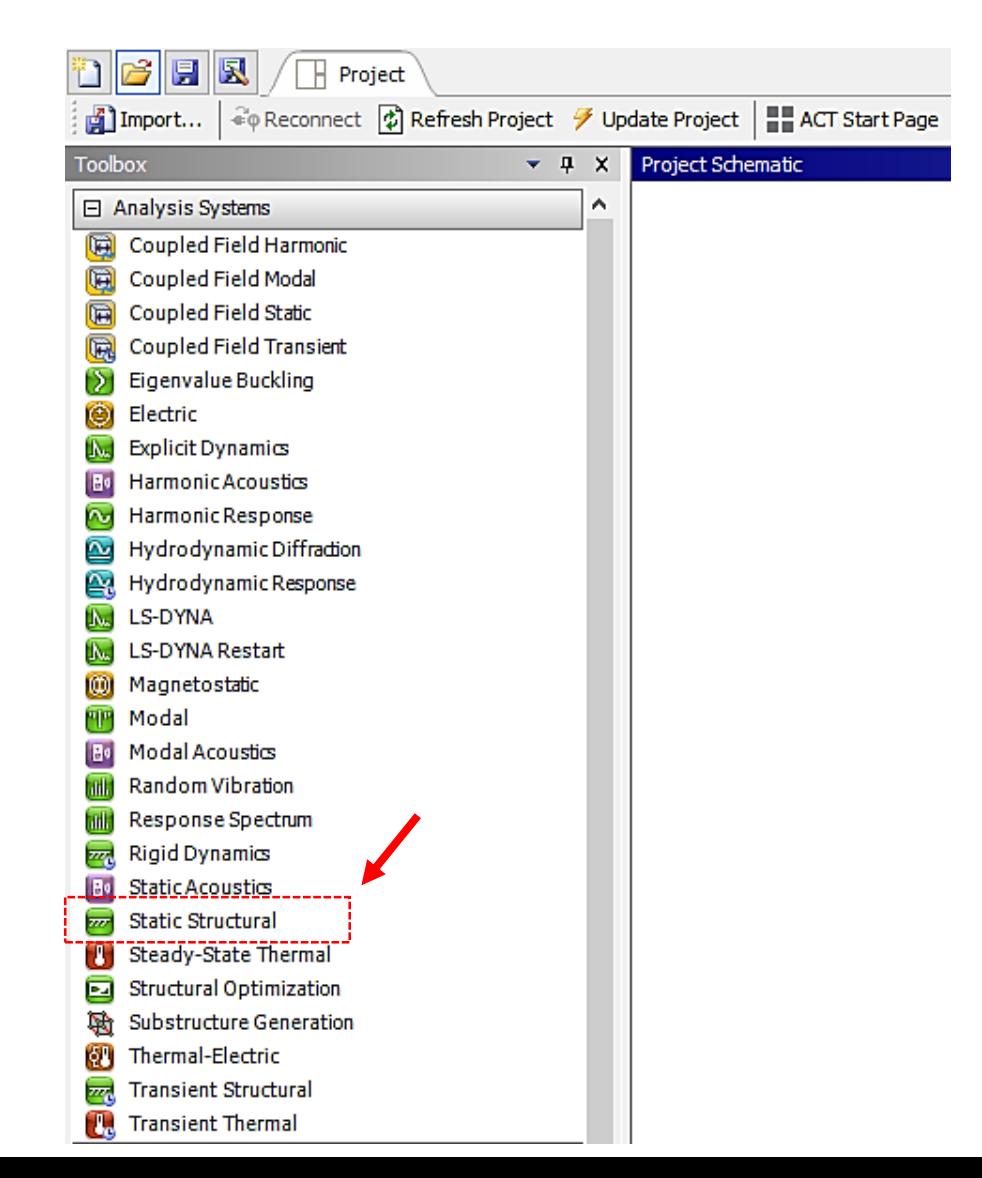

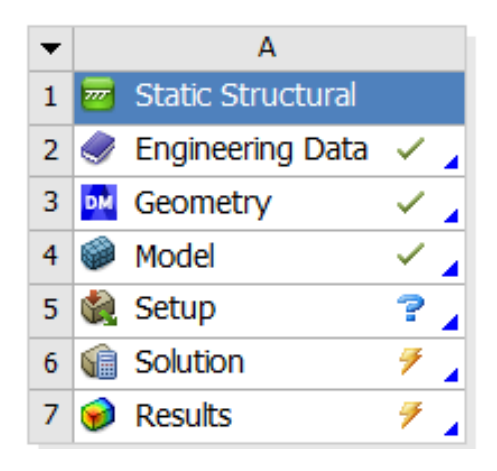

## **Introduction of ANSYS Workbench**

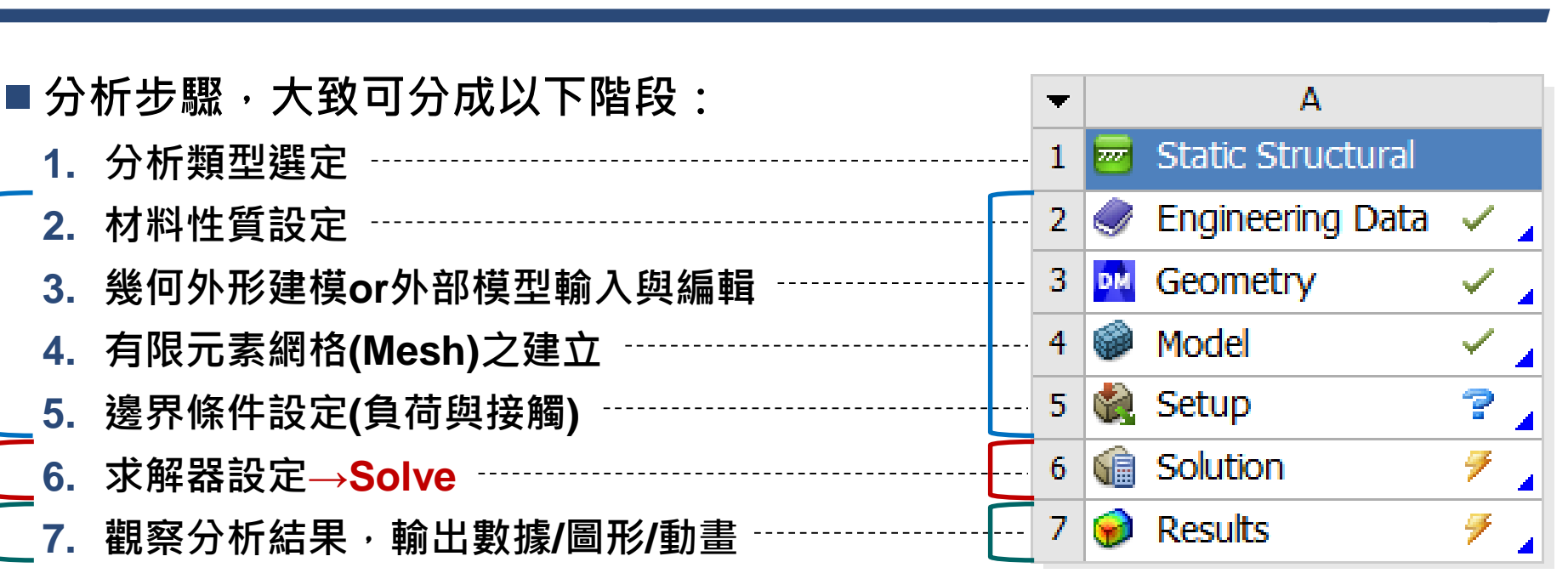

- 所有的有限元素分析軟體都可大略切割成三部分
	- ➢ **前處理器(pre-processor)**
	- ➢ **求解器(solver)**
	- ➢ **後處理器(post-processor)**

**最新的狀態(數據輸入輸出完整) 需要刷新(重新整理):上游數據已改變,需更新單元 需要注意:可能需要修改本項或上游資訊設定 需要更新:數據已改變,輸出需重新產生**

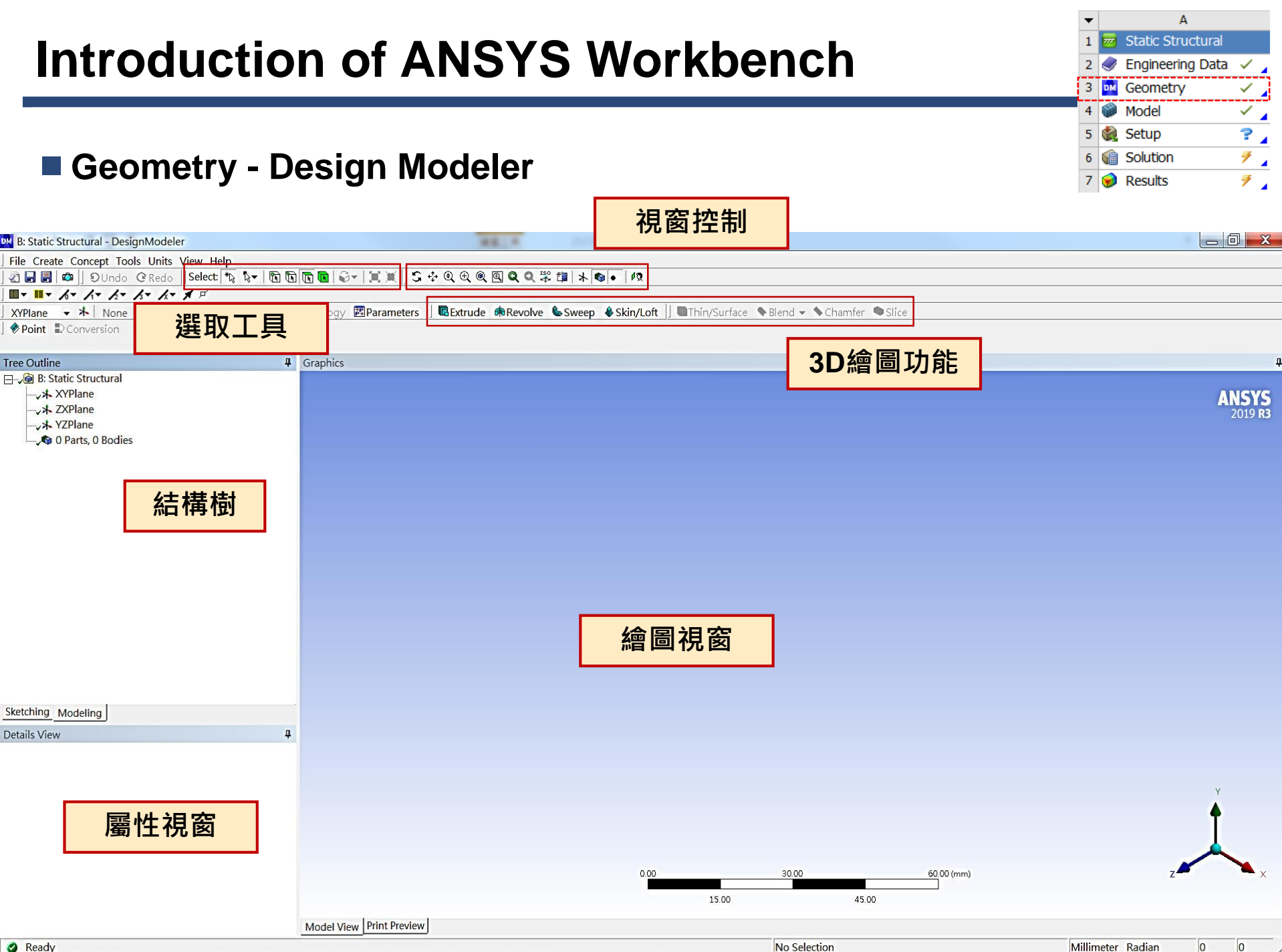

# **Introduction of ANSYS Workbench**

- **Geometry - Design Modeler**
	- ➢ **2D Sketching(草圖模式)**
		- ✓ **包括建構二維幾何模型。此二維幾何模型可作為3D模型建構之依據。**
	- ➢ **3D建模**
		- ✓ **將草圖進行拉伸/旋轉等操作,建構3D幾何模型。**
	- ➢ **CAD模型輸入**
		- ✓ **直接導入自商業化CAD軟體(Creo Parametric, Solidworks, Autodesk Inventor…)或逆 向工程軟體(Materialise Mimics/3-Matic…)輸出之實體模型進入,並對其進行修正。**

A **Static Structural Engineering Data** 

Geometry

Model

Setup

**Solution** 

Results

5

✓

 $\overline{\mathbb{Z}}_{\mathbf{A}}$ 

 $\mathbf{P}$ 

 $\mathcal F$  .

 $\mathcal{T}_{\mathcal{A}}$ 

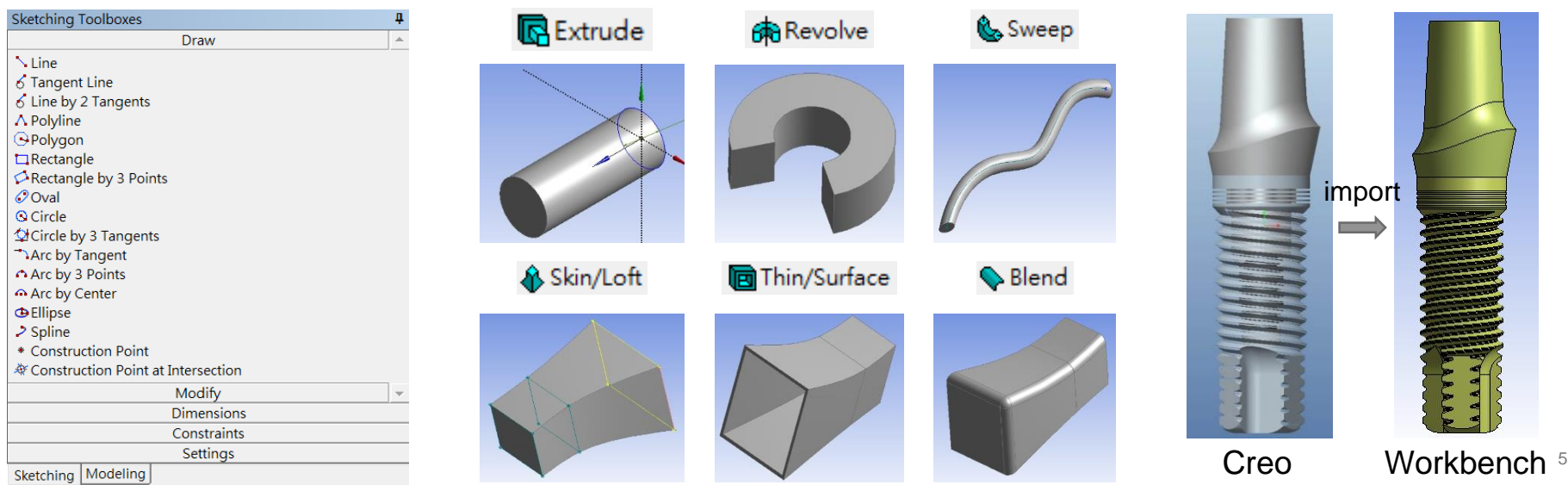

## **2D Modeling – Ex.2** (來源:成功大學李輝煌教授)

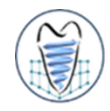

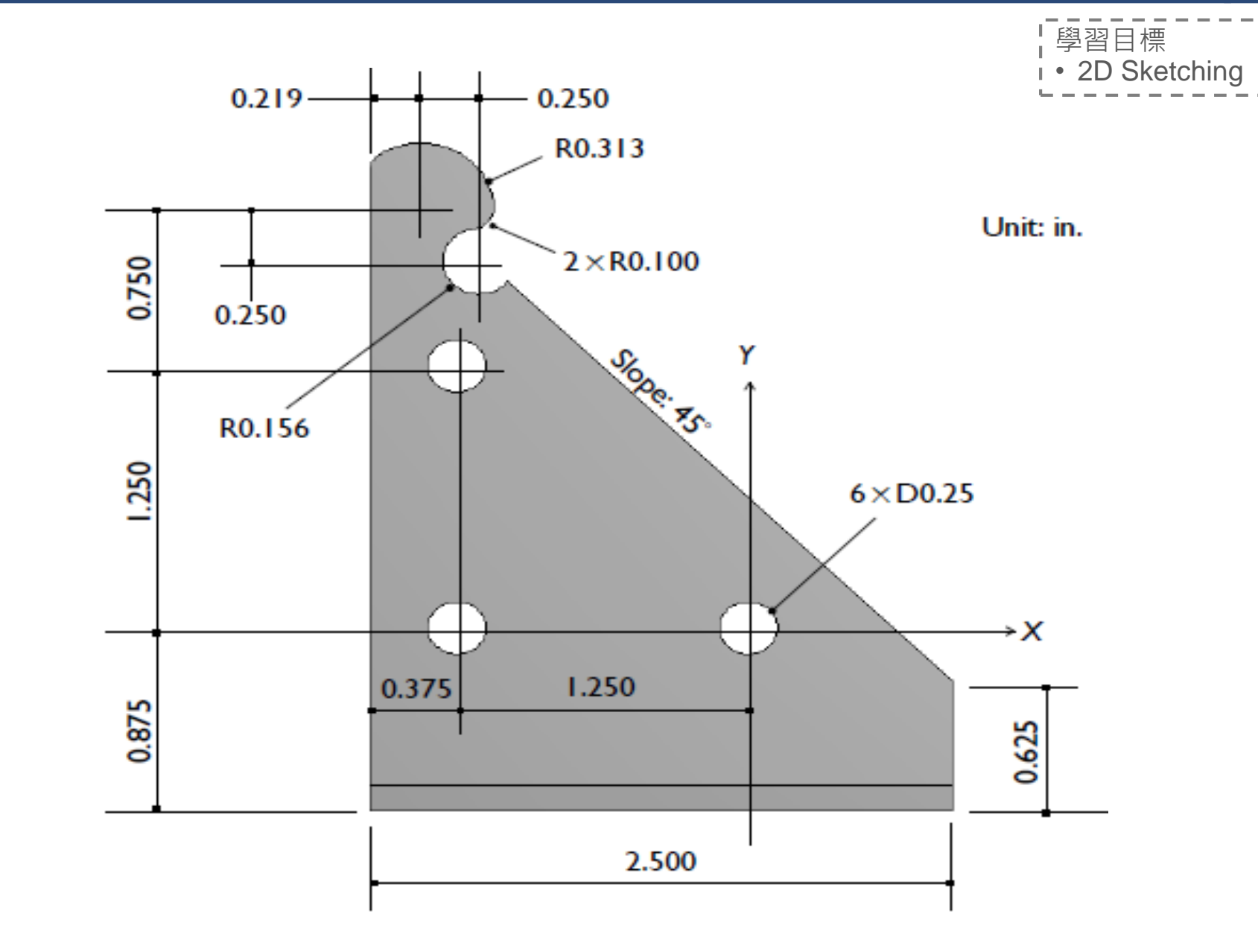

## **3D Modeling – Ex.3** (來源:成功大學李輝煌教授)

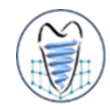

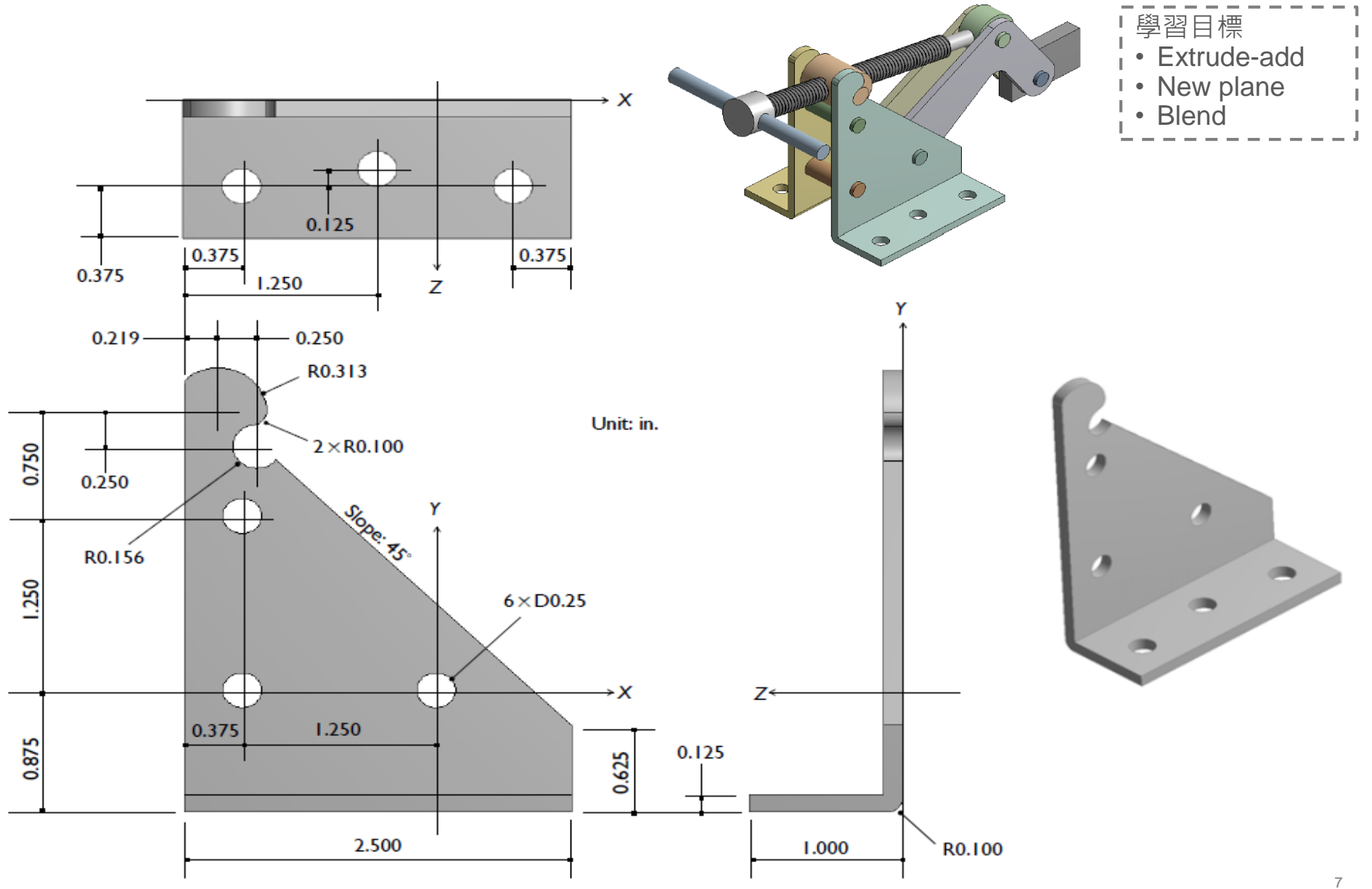

#### **3D Modeling – Ex.4** (來源:ANSYS Workbench 有限元分析從入門到精通)

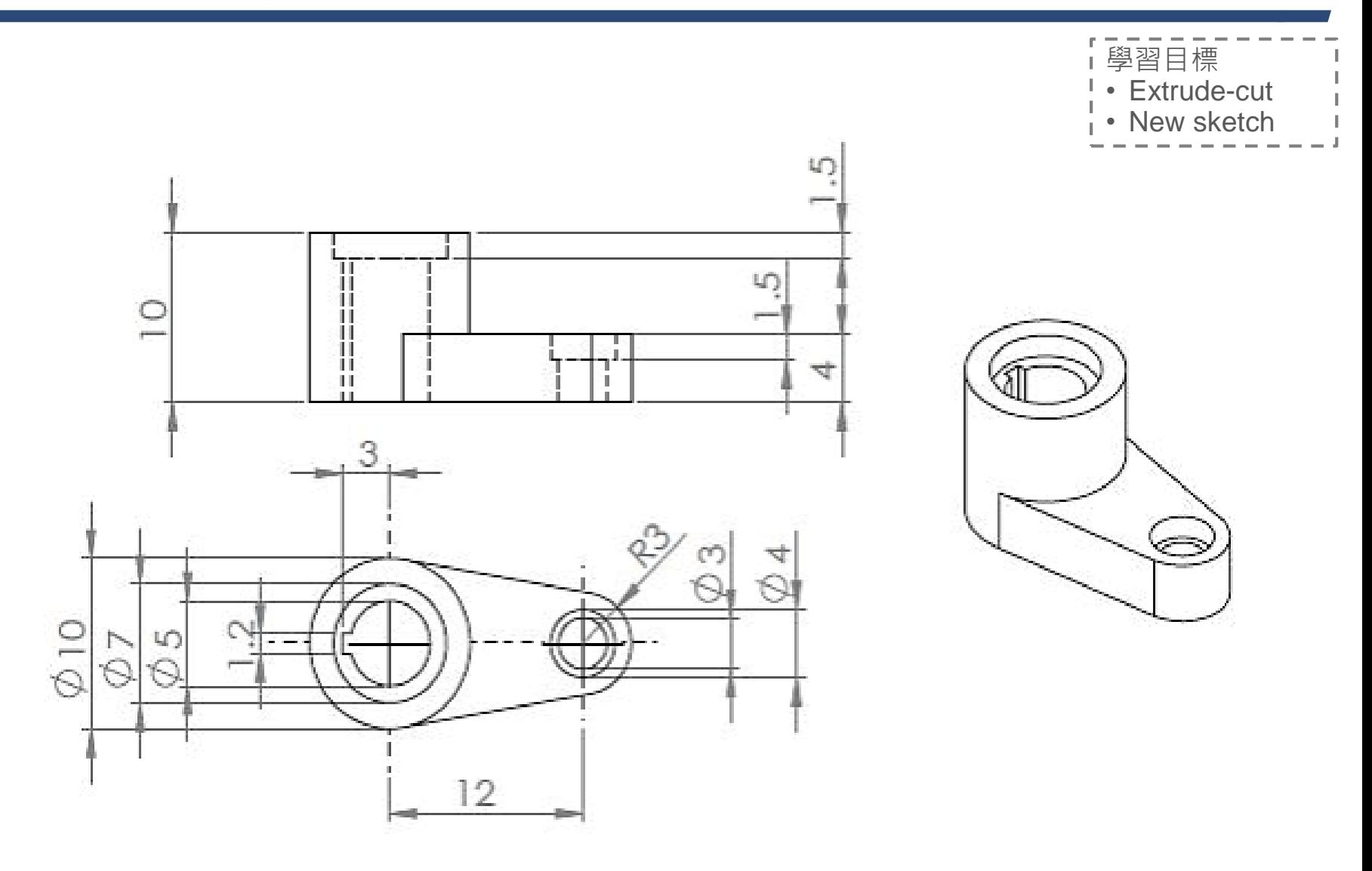